# **I-7017Z, M-7017Z Quick Start Guide**

## **Warranty**

All products manufactured by ICP DAS are under warranty regarding defective materials for a period of one year from the date of delivery to the original purchaser.

## **Warning**

ICP DAS assumes no liability for damages resulting from the use of this product. ICP DAS reserves the right to change this manual at any time without notification. The information furnished by ICP DAS is believed to be accurate and reliable. However, no responsibility is assumed by ICP DAS for its use, or for any infringements of patents or other rights of third parties resulting from its use.

### **Packing List**

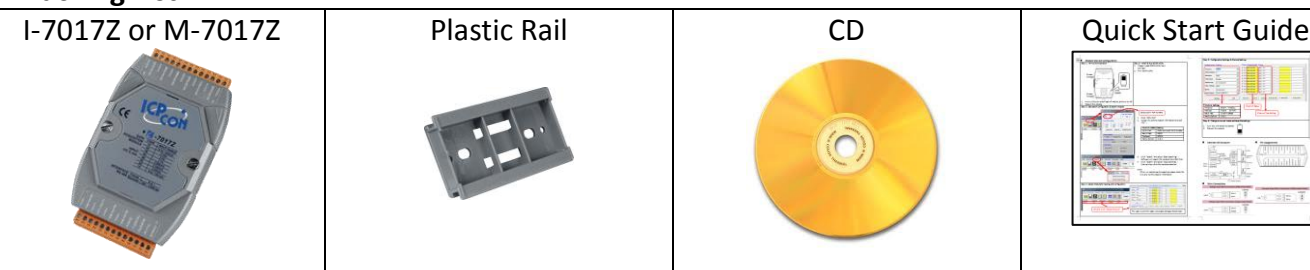

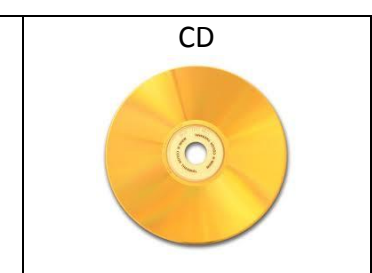

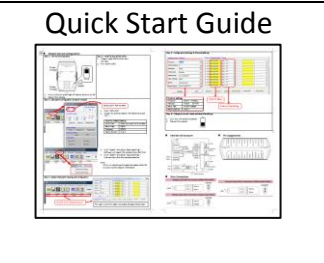

## Internal I/O Structure **Pin Assignments**

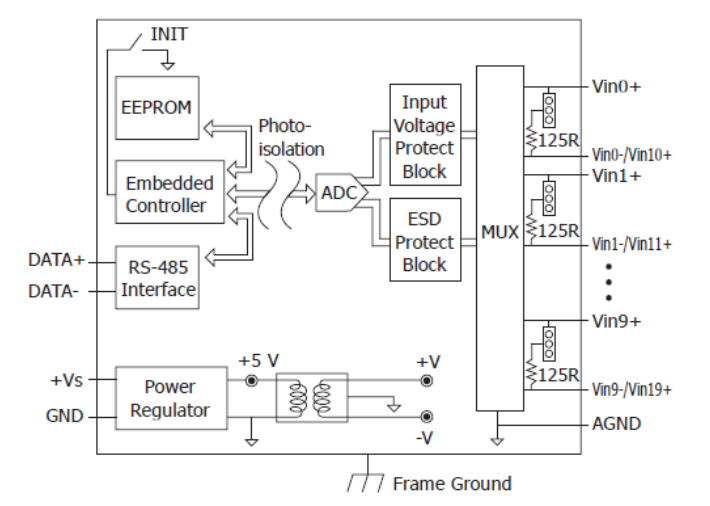

## **Wire Connections**

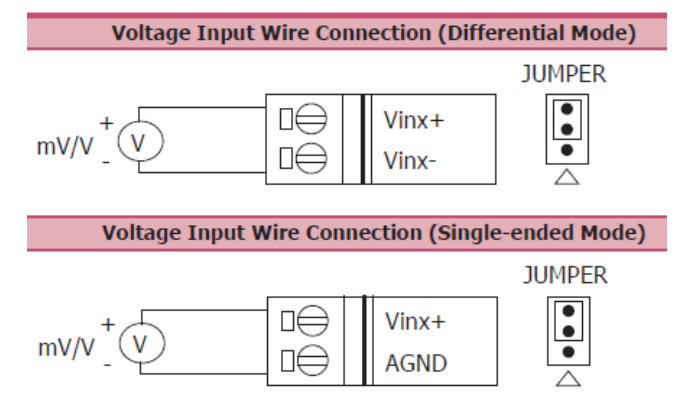

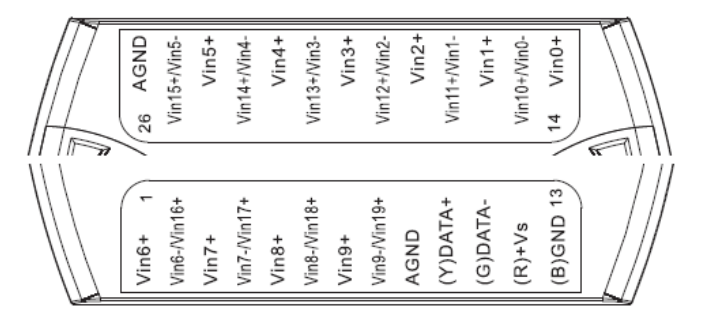

#### **Current Input Wire Connection (Differential Mode)**

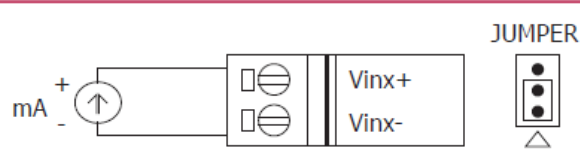

## **Modbus Table (M-7017Z only)**

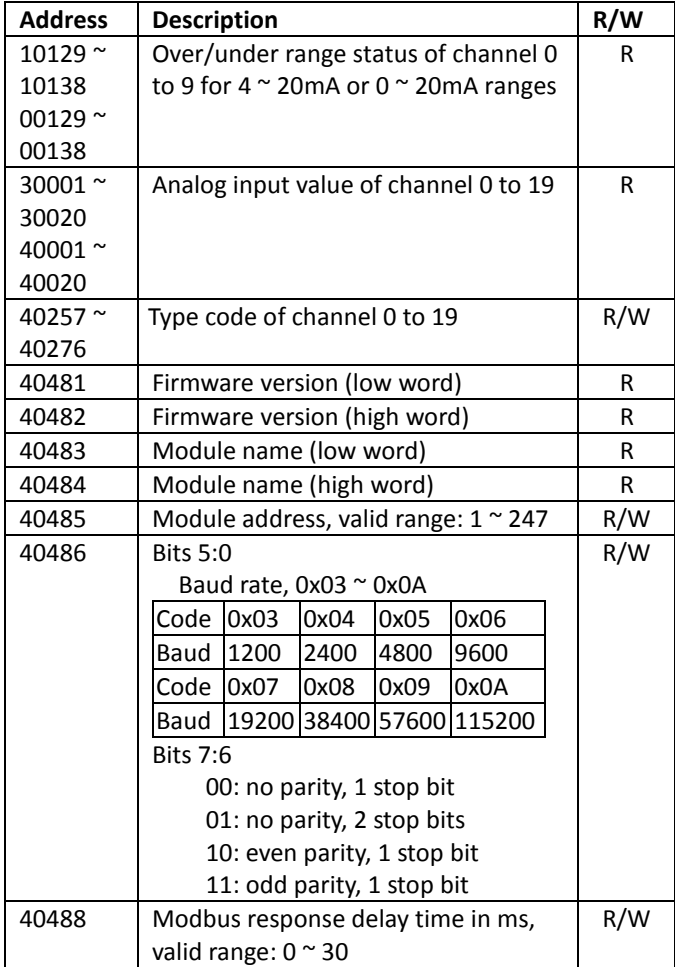

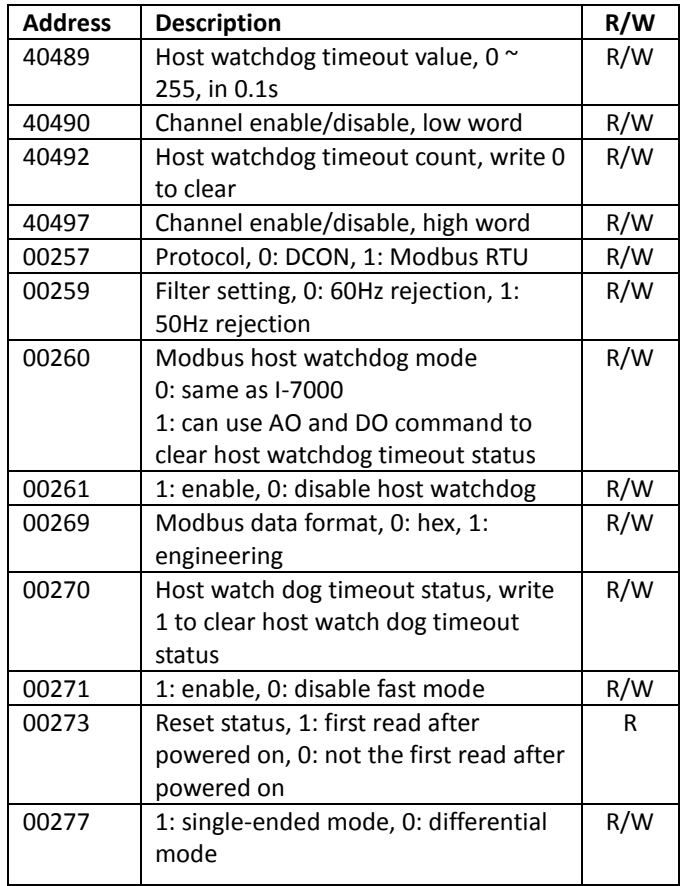

## ■ **DCON Protocol**

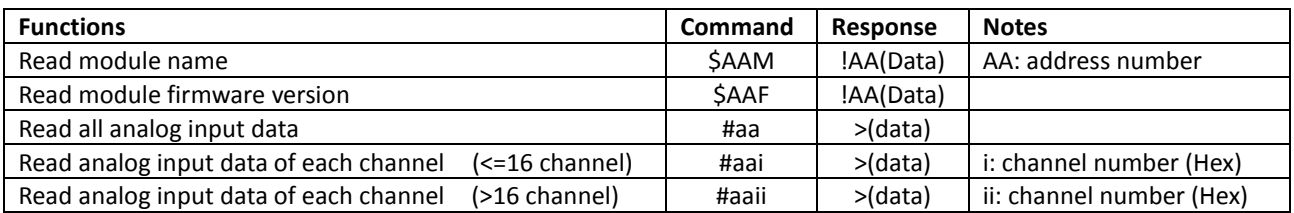

If you want to know the detail DCON protocol, please check it from CD or web CD path: \\napdos\7000\manual\

Web: ftp://ftp.icpdas.com/pub/cd/8000cd/napdos/7000/manual/

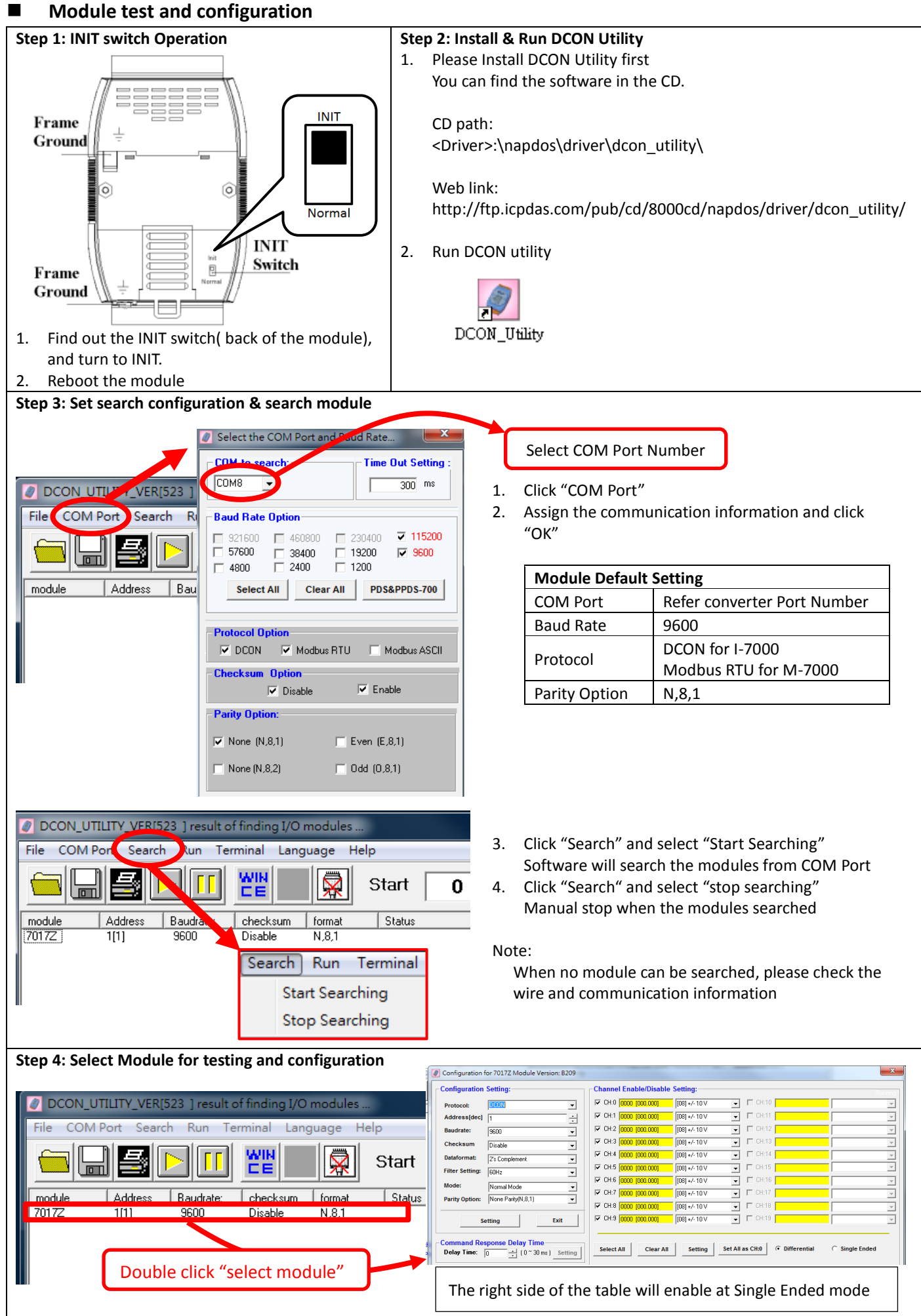

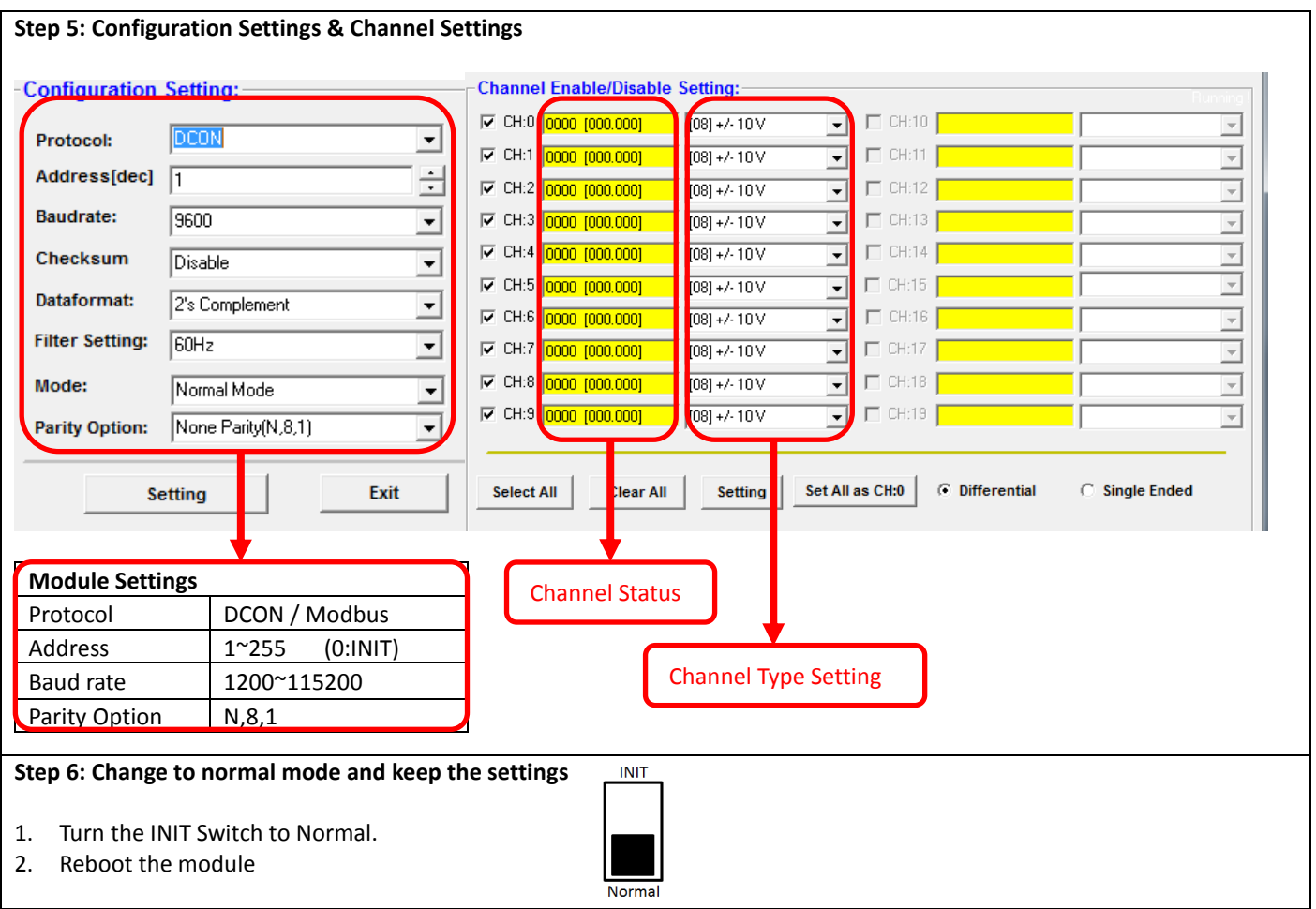

## **Trouble Shooting**

#### **Q1. How to do when forgot module address or baud rate?**

Please turn to INIT mode, and run DCON Utility to search. The module supports DCON protocol at the INIT mode. And the address is 0. The communication setting is "9600,N,8,1".

#### **Q2. How to configure the I-7000 and M-7000 modules?**

ICP DAS provide DCON Utility to configure I-7000 and M-7000 modules. Please download the last version from: http://ftp.icpdas.com/pub/cd/8000cd/napdos/driver/dcon\_utility/

#### **Q3. What is individual channel configuration?**

I-7017Z and M-7017Z provide the "individual channel configuration". "Individual channel configuration" means the different settings of the input ranges for each channel.

You can configure the modules by DCON utility<br>- Channel Enable/Disable Setting:

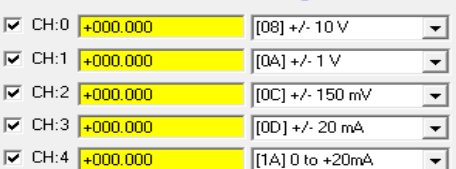

#### **Q4. How to measure the current?**

I-7017Z and M-7017Z is jumper selectable for current measurement. Please disassemble the module and refer the wired diagram to change the jumpers And then select a suitable input range by DCON Utility.

#### **Q5. How to programming with I-7000 or M-7000 by C#, VB, VC?**

ICP DAS I-7000 and M-7000 series both support DCON protocol. And Only M-7000 series supports Modbus protocol. For DCON protocol, please download SDK and Demo from:

http://ftp.icpdas.com/pub/cd/8000cd/napdos/driver/dcon\_dll\_new/

For Modbus protocol, please refer this web link:

http://www.icpdas.com/products/PAC/i-8000/modbus.htm

If there is any other question, please feel free to contact us. Email: service@icpdas.com Website: http://www.icpdas.com.tw/contact\_us/contact\_us.html